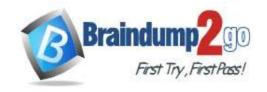

## Braindump2go Guarantee All Exams 100% Pass One Time!

Vendor: Microsoft

Exam Code: MD-101

Exam Name: Managing Modern Desktops

➤ New Updated Questions from <u>Braindump2go</u> (Updated in <u>July/2020</u>)

### Visit Braindump2go and Download Full Version MD-101 Exam Dumps

#### **QUESTION 147**

You have a Microsoft 365 subscription.

You have 20 computers that run Windows 10 and are joined to Microsoft Azure Active Directory (Azure AD).

You plan to replace the computers with new computers that run Windows 10. The new computers will be joined to Azure AD.

You need to ensure that the desktop background, the favorites, and the browsing history are available on the new computers.

What should you use?

- A. Folder Redirection
- B. The Microsoft SharePoint Migration Tool
- C. Enterprise State Roaming
- D. Roaming user profiles

Answer: C Explanation:

https://docs.microsoft.com/en-us/azure/active-directory/devices/enterprise-state-roaming-windows-settings-reference

#### **QUESTION 148**

Note: This question is part of a series of questions that present the same scenario. Each question in the series contains a unique solution that might meet the stated goals. Some question sets might have more than one correct solution, while others might not have a correct solution.

After you answer a question in this section, you will NOT be able to return to it. As a result, these questions will not appear in the review screen.

You have a computer named Computer1 that runs Windows 10.

You save a provisioning package named Package1 to a folder named C:\Folder1.

You need to apply Package1 to Computer1.

Solution: From the Settings app, you select Access work or school, and then you select Add or remove a provisioning package.

Does this meet the goal?

A. Yes

B. No

## Answer: A Explanation:

To install a provisioning package, navigate to Settings > Accounts > Access work or school > Add or remove a provisioning package > Add a package, and select the package to install.

Reference:

https://docs.microsoft.com/en-us/windows/configuration/provisioning-packages/provisioning-apply-package

#### **QUESTION 149**

MD-101 Exam Dumps MD-101 Exam Questions MD-101 PDF Dumps MD-101 VCE Dumps https://www.braindump2go.com/md-101.html

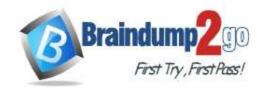

## Braindump2go Guarantee All Exams 100% Pass One Time!

Note: This question is part of a series of questions that present the same scenario. Each question in the series contains a unique solution that might meet the stated goals. Some question sets might have more than one correct solution, while others might not have a correct solution.

After you answer a question in this section, you will NOT be able to return to it. As a result, these questions will not appear in the review screen.

You have a computer named Computer1 that runs Windows 10.

You save a provisioning package named Package1 to a folder named C:\Folder1.

You need to apply Package1 to Computer1.

Solution: From File Explorer, you go to C:\Folder1, and then you double-click the **Package1.ppkg** file.

Does this meet the goal?

A. Yes

B. No

### Answer: B Explanation:

To install a provisioning package, navigate to Settings > Accounts > Access work or school > Add or remove a provisioning package > Add a package, and select the package to install.

Reference:

https://docs.microsoft.com/en-us/windows/configuration/provisioning-packages/provisioning-apply-package

#### **QUESTION 150**

Note: This question is part of a series of questions that present the same scenario. Each question in the series contains a unique solution that might meet the stated goals. Some question sets might have more than one correct solution, while others might not have a correct solution.

After you answer a question in this section, you will NOT be able to return to it. As a result, these questions will not appear in the review screen.

You have a computer named Computer1 that runs Windows 10.

You save a provisioning package named Package1 to a folder named C:\Folder1.

You need to apply Package1 to Computer1.

Solution: At a command prompt, you change the current folder to C:\Folder1, and then you run the RegSvr32.exe Package1.ppkg command.

Does this meet the goal?

A. Yes

B. No

### Answer: B Explanation:

To install a provisioning package, navigate to Settings > Accounts > Access work or school > Add or remove a provisioning package > Add a package, and select the package to install.

Reference:

https://docs.microsoft.com/en-us/windows/configuration/provisioning-packages/provisioning-apply-package

#### **QUESTION 151**

Note: This question is part of a series of questions that present the same scenario. Each question in the series contains a unique solution that might meet the stated goals. Some question sets might have more than one correct solution, while others might not have a correct solution.

After you answer a question in this section, you will NOT be able to return to it. As a result, these questions will not appear in the review screen.

You have an Azure Directory group named Group1 that contains Windows 10 Enterprise devices and Windows 10 Pro devices.

From Microsoft Intune, you create a device configuration profile named Profile1.

You need to ensure that Profile1 applies to only the Windows 10 Enterprise devices in Group1.

Solution: You create an Azure Active Directory group that contains only the Windows 10 Enterprise devices. You assign Profile1 to the new group.

Does this meet the goal?

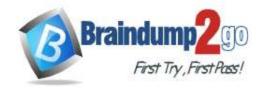

## Braindump2go Guarantee All Exams 100% Pass One Time!

A. Yes B. No

Answer: B Explanation:

https://docs.microsoft.com/en-us/mem/intune/configuration/device-profile-create

#### **QUESTION 152**

Note: This question is part of a series of questions that present the same scenario. Each question in the series contains a unique solution that might meet the stated goals. Some question sets might have more than one correct solution, while others might not have a correct solution.

After you answer a question in this section, you will NOT be able to return to it. As a result, these questions will not appear in the review screen.

You have an Azure Directory group named Group1 that contains Windows 10 Enterprise devices and Windows 10 Pro devices.

From Microsoft Intune, you create a device configuration profile named Profile1.

You need to ensure that Profile1 applies to only the Windows 10 Enterprise devices in Group1.

Solution: You create a scope tag, and then you add the scope tag to the Windows 10 Enterprise devices. You edit the settings of Profile1.

Does this meet the goal?

A. Yes

B. No

Answer: B Explanation:

https://docs.microsoft.com/en-us/mem/intune/configuration/device-profile-create

#### **QUESTION 153**

Note: This question is part of a series of questions that present the same scenario. Each question in the series contains a unique solution that might meet the stated goals. Some question sets might have more than one correct solution, while others might not have a correct solution.

After you answer a question in this section, you will NOT be able to return to it. As a result, these questions will not appear in the review screen.

You have an Azure Directory group named Group1 that contains Windows 10 Enterprise devices and Windows 10 Prodevices.

From Microsoft Intune, you create a device configuration profile named Profile1.

You need to ensure that Profile1 applies to only the Windows 10 Enterprise devices in Group1.

Solution: You configure an applicability rule for Profile1. You assign Profile1 to Group1.

Does this meet the goal?

A. Yes

B. No

Answer: A Explanation:

https://docs.microsoft.com/en-us/mem/intune/configuration/device-profile-create

#### **QUESTION 154**

Your company has an internal portal that uses a URL of http://contoso.com.

The network contains computers that run Windows 10. The default browser on all the computers is Microsoft Edge. You need to ensure that all users only use Internet Explorer to connect to the internal portal. The solution must ensure that Microsoft Edge can be used to connect to all other websites.

What should you do from each computer?

- A. From Internet Explorer, configure the Compatibility View settings
- B. From the local policy, configure Enterprise Mode

MD-101 Exam Dumps MD-101 Exam Questions MD-101 PDF Dumps MD-101 VCE Dumps

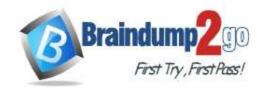

## Braindump2go Guarantee All Exams 100% Pass One Time!

- C. From Microsoft Edge, configure the Advanced Site Settings
- D. From the Settings app, configure the default web browser settings

### Answer: B Explanation:

https://docs.microsoft.com/en-us/microsoft-edge/deploy/emie-to-improve-compatibility

#### **QUESTION 155**

You have a public computer named Public1 that runs Windows 10. Users use Public1 to browse the internet by using Microsoft Edge.

You need to view events associated with website phishing attacks on Public1.

Which Event Viewer log should you view?

- A. Applications and Services Logs > Microsoft\Windows > DeviceGuard > Operational
- B. Applications and Services Logs > Microsoft > Windows > Security-Mitigations > User Mode
- C. Applications and Services Logs > Microsoft > Windows > SmartScreen > Debug
- D. Applications and Services Logs > Microsoft > Windows > Windows Defender > Operational

### Answer: C Explanation:

https://docs.microsoft.com/en-us/windows/security/threat-protection/microsoft-defender-smartscreen/microsoft-defender-smartscreen/microsoft-defender-smartscreen

#### **QUESTION 156**

You have a hybrid Microsoft Azure Active Directory (Azure AD) tenant, a Microsoft System Center Configuration Manager (Current Branch) environment, and a Microsoft 365 subscription. You have computers that run Windows 10 as shown in the following table.

| Name      | Managed by<br>Configuration<br>Manager | Domain membership       |
|-----------|----------------------------------------|-------------------------|
| Computer1 | Yes                                    | Active Directory-joined |
| Computer2 | Yes                                    | Hybrid Azure AD-joined  |
| Computer3 | Yes                                    | Azure AD-joined         |

You plan to use Microsoft 365 Device Management.

Which computers support co-management by Configuration Manager and Device Management?

- A. Computer3 only
- B. Computer1 and Computer2 only
- C. Computer2 only
- D. Computer1, Computer2, and Computer3

Answer: D Explanation:

https://docs.microsoft.com/en-us/mem/configmgr/comanage/overview

#### **QUESTION 157**

You have a computer named Computer1 that runs Windows 10.

Computer1 is used by a user named User1.

You need to ensure that when User1 opens websites from untrusted locations by using Microsoft Edge, Microsoft Edge runs in an isolated container.

What should you do first?

- A. From Windows Features, turn on Windows Defender Application Guard.
- B. From Windows Features, turn on Hyper-V Platform.
- C. From Windows Security, configure the Virus & threat protection settings.

MD-101 Exam Dumps MD-101 Exam Questions MD-101 PDF Dumps MD-101 VCE Dumps

https://www.braindump2go.com/md-101.html

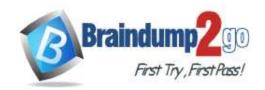

# Braindump2go Guarantee All Exams 100% Pass One Time!

D. From Windows Security, configure the Device security settings.

Answer: A Explanation:

https://docs.microsoft.com/en-us/windows/security/threat-protection/windows-defender-application-guard/wd-appguard-overview

https://docs.microsoft.com/en-us/windows/security/threat-protection/windows-defender-application-guard/install-wd-app-guard